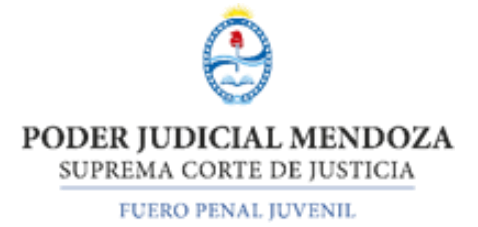

## **ACORDADA N° 31.182**

Mendoza, 9 de agosto de 2023

## **VISTO**:

El planteo por parte de la Coordinación del Fuero Penal Juvenil sobre la necesidad de la puesta en funcionamiento de un "Protocolo para videograbación de audiencias en el ámbito del fuero Penal Juvenil" y,

### **CONSIDERANDO**:

Que el mencionado protocolo pretende identificar las prácticas esperables al momento de celebrarse audiencias en el proceso penal juvenil.

Que será utilizado tanto para audiencias remotas, semipresenciales y presenciales, teniendo en cuenta los aportes realizados por jueces/as, funcionarios/as y auxiliares administrativos/as como también evaluando los antecedentes relevados en experiencias similares en otras provincias del país.

Que el protocolo regirá, en primera instancia, para las audiencias realizadas ante los juzgados penales juveniles de la 1era. Circunscripción Judicial debidamente identificadas. Su aplicación se irá haciendo extensiva al resto de las Circunscripciones Judiciales y para aquellos tribunales que cuenten con salas de audiencias debidamente equipadas para la correcta aplicación del protocolo.

Que las pautas y recomendaciones del protocolo han sido realizadas considerando elderecho de los niños, niñas y adolescentes a ser oídos por parte de las autoridades judiciales intervinientes y a participar activamente en todo proceso judicial que lo involucre.

Que ha sido reconocido por nuestro ordenamiento jurídico a través de la incorporación de normativa de Derecho Internacional de Derechos Humanos con jerarquía constitucional (Convención Internacional de los Derechos del Niño, artículo 12; Convención Americana sobre Derechos Humanos, artículo 8; etc.).

Que resulta importante que la puesta en funcionamiento para la primera etapa sea a partir del 28 de agosto del presente año.

Por lo expuesto y de conformidad con las normas vigentes, la Suprema Corte de Justicia de Mendoza, en pleno,

# **RESUELVE**:

**1. Aprobar** el *"Protocolo para videograbación de audiencias en el ámbito del Fuero Penal Juvenil"* el que se acompaña al presente como **Anexo I**.

**2. Disponer** la puesta en vigencia obligatoria del protocolo aprobado en el punto 1, a partir de *28 de agosto de 2023* para los juzgados de la Primera Circunscripción Judicial que cuenten con los recursos tecnológicos adecuados.

**3. Disponer** la puesta en vigencia para al resto de las Circunscripciones Judiciales y para aquellos tribunales que cuenten con salas de audiencias debidamente equipadas para la correcta aplicación del protocolo.

## **4. Regístrese**. Notifíquese. Archívese.

**FDO. DR. DALMIRO GARAY CUELI, PRESIDENTE DE LA SUPREMA CORTE DE JUSTICIA Y DRES. JULIO GÓMEZ, OMAR PALERMO, PEDRO LLORENTE, MARÍA TERESA DAY Y MARIO ADARO, MINISTROS.**

**LA PRESENTE NO ES SUSCRIPTA POR EL DR. JOSÉ VIRGILIO VALERIO POR ENCONTRARSE HACIENDO USO DE LICENCIA.** 

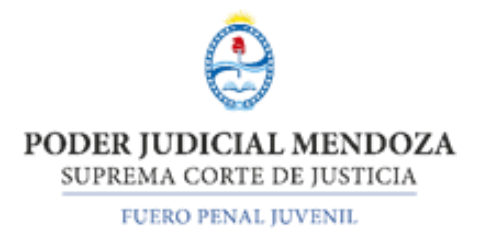

## **ANEXO I**

#### **Acordada 31.182**

### **PROTOCOLO PARA VIDEOGRABACIÓN DE AUDIENCIAS EN EL ÁMBITO DEL FUERO PENAL JUVENIL**

El presente protocolo pretende identificar las prácticas esperables al momento de celebrarse audiencias en el proceso penal juvenil.

Será utilizado tanto para audiencias remotas, semipresenciales y presenciales, teniendo en cuenta los aportes realizados por jueces/as, funcionarios/as y auxiliares administrativos/as como también evaluando los antecedentes relevados en experiencias similares en otras provincias del país.

El protocolo regirá, en primera instancia, para las audiencias realizadas ante los juzgados penales juveniles de la 1era. Circunscripción Judicial debidamente identificadas. Su aplicación se irá haciendo extensiva al resto de las Circunscripciones Judiciales y para aquellos tribunales que cuenten con salas de audiencias debidamente equipadas para la correcta aplicación del presente protocolo.

Las pautas y recomendaciones que aquí se transcriben han sido realizadas considerando que elderecho de los niños, niñas y adolescentes a ser oídos por parte de las autoridades judiciales intervinientes y a participar activamente en todo proceso judicial que lo involucre, ha sido reconocido por nuestro ordenamiento jurídico a través de la incorporación de normativa de Derecho Internacional de Derechos Humanos con jerarquía constitucional (Convención Internacional de los Derechos del Niño, artículo 12; Convención Americana sobre Derechos Humanos, artículo 8; etc.).

### **NOMBRE DEL PROCEDIMIENTO:**

Videograbación de audiencias en el ámbito del fuero penal juveni

## **ÁREA:**

Salas de audiencias destinadas a los Juzgados y Tribunales Penales Juveniles de la SupremaCorte de Justicia de Mendoza con equipos de videograbación.

### **OBJETIVOS:**

1. Definir procedimientos de registro, almacenamiento y circulación de las audiencias videograbadas en el ámbito penal juvenil.

2. Resguardar el derecho a la intimidad de las y los adolescentes que participen en audiencias durante el proceso penal juvenil.

## **ALCANCE DE LA TAREA A REALIZAR:**

Desde la recepción del o de la adolescente en la sala de audiencias, mientras dure la videograbación de audiencia, hasta la registración, almacenamiento y circulación del archivo de videograbación de las audiencias celebradas en los términos de los artículos 137 y 146 de la ley 6354 y del artículo 4 de la Ley 22278 y aquellas que por decisión judicial estimen corresponder. Asimismo, para las audiencias de debate, audiencias preliminares ley 9040 y las audiencias de apelación en penal juvenil que tramiten ante los Tribunales Penales Juveniles.

## **RESPONSABLES:**

Será responsable de la correcta videograbación (audio e imagen) de la audiencia el/la moderador/a de sala designado/a, como también de su correcto almacenamiento, conforme a los requisitos que se establecen en este protocolo.

La correcta administración del almacenamiento deberá ser supervisada y asegurada por el/la secretario/a de cada organismo y administrador/a que en su caso se designe.

### **DESCRIPCIÓN DE LAS ACTIVIDADES:**

#### **1. Videograbación y almacenamientoAUDIENCIAS PRESENCIALES**

#### - **Recibimiento:**

El/la moderadora recibirá el/la adolescente citado y a quienes los acompañen, informándole los pasos a seguir para celebrar la audiencia para la cual se le ha citado, transmitiendo en todo momento calidez y serenidad. Es importante que se genere previo a la audiencia un marco de contención, distención y comodidad que predisponga a la escucha propiamente dicha. Finalmente el adolescente deberá ser oportunamente informado/a de que la audiencia acelebrarse será grabada.

#### - **Ubicación espacial:**

Al ingresar a la sala, el/la adolescente deberá ubicarse de espaldas a la cámara central que realiza la videograbación de audiencias por sistema Kenos. En ningún momento podrá registrarse el rostro de los/las adolescentes. Será responsabilidad de Secretaría realizar el control de esta circunstancia previo al inicio de la videograbación.

#### - **Inicio de la video grabación de la audiencia:**

1. Para las audiencias presenciales el sistema de grabación de audiencias utilizadoserá el Sistema *Kenos*.

2. El/la moderador/a de sala deberá asegurar el correcto funcionamiento de los equipos y los sistemas informáticos previo al inicio de la audiencia.

PODER JUDICIAL MENDOZA SUPREMA CORTE DE JUSTICIA FUERO PENAL JUVENIL

3. Al iniciar una nueva audiencia en el Sistema *Kenos*, su registración se deberá realizar de la siguiente manera: i) etiqueta: consignación de letra y número de expediente; y ii) descripción: carátula del expediente inicializada.

4. Durante su desarrollo, tener en cuenta las previsiones formuladas en el tutorial realizado por la Oficina de Comunicaciones Móviles de esta Suprema Corte de Justicia.

## - **Apertura de la audiencia. Jurisdicción y competencia:**

Al dar inicio a la audiencia, la/el juez o jueza a cargo de su dirección deberá hacer del mención del lugar, el día y la hora en que la misma tiene comienzo, como así también incluir su presentación dejando constancia del Juzgado al que representa. Deberá además dejar constancia de las partes presentes y del trámite procesal que se realizará.

# - **Almacenamiento de la videograbación:**

El almacenamiento de las audiencias videograbadas por Sistema *Kenos* será en disco local. Deberá guardarse en la carpeta en Disco R o Disco U correspondiente al expediente en cuyo marco se realiza la audiencia.

El nombre del documento en los discos locales deberá consignar número del expediente y tipo de audiencias. Por ejemplo, "MP 2-23. Art 137". Si por alguna circunstancia la audiencia queda grabada en más de un video deberá mantenerse el mismo nombre del archivo con el agregado "Parte 1", "Parte 2", etc. Por ejemplo, "MP 2-23. Art 137. Parte 1" "MP 2-23. Art 137. Parte 2".

## **AUDIENCIAS SEMIPRESENCIALES O VIRTUALES**

## - **Recibimiento:**

En caso de corresponder, el/la moderadora recibirá el/la adolescente citado y a quienes los acompañen, informándole los pasos a seguir para celebrar la audiencia para la cual se le ha citado, transmitiendo en todo momento calidez y serenidad. Es importante que se genere previo a la audiencia un marco de contención, distención y comodidad que predisponga a la escucha propiamente dicha. El adolescente deberá ser oportunamente informado/a de que la audiencia a celebrarse será grabada.

## - **Ubicación espacial:**

Si el/la adolescente estuviera presente en el Juzgado/Tribunal, al ingresar a la sala deberá ubicarse de espaldas a la cámara web que realiza la videograbación de audiencias por sistema *Microsoft Teams*. En ningún momento podrá registrarse el rostro de los/las adolescentes. Será responsabilidad de Secretaría realizar el control de esta circunstancia previo al inicio de la videograbación.

Si el/la adolescente no estuviera presente en el Juzgado/Tribunal, y se conectara virtualmente a la audiencia se deberá tener presente que durante las explicaciones relativas al funcionamiento de la audiencia el/la adolescente deberá tener la cámara encendida y podrá estar mirando a la cámara, y que, previo al inicio de la grabación de la audiencia el/la adolescente deberá descentrar la cámara para que no quede registro de su rostro en la grabación.

### - **Inicio de la videograbación de la audiencia:**

Para las audiencias semipresenciales o virtuales el sistema de grabación de audiencias utilizadoserá *Microsoft Teams*.

No obstante haberse fijado oportunamente la audiencia en la agenda del fuero penal juvenil, el día de la audiencia se deberá fijar la misma en el calendario Microsoft *Teams* conforme al procedimiento que se describe a continuación:

1. Iniciar la sesión en el sistema *Microsoft Teams* con el nombre de usuario que corresponde al Juzgado que realizará la audiencia.

2. Luego de acceder al sistema se deberá seleccionar la opción "calendario" y en la fecha y horario que corresponda en el desplegable de "Nueva Reunión" se deberá consignar como título: letra y número de expediente y carátula del expediente inicializada, conforme al idéntico registro en sistema de Agendamiento de Audiencias (no es necesario cargar la información de detalle para obtener el vínculo).

3. Iniciada la audiencia, y previo al inicio de la grabación, el/la moderador/a deberá verificar el correcto funcionamiento del micrófono, cámara y que esta última se encuentra direccionada conforme se describe en el punto "ubicación espacial", es decir sin quepueda visualizarse la imagen del o de la adolescente.

4. Cuando las partes ingresan, y luego de la instrucción recibida por el/la Juez/a el/la moderador/a deberá comenzar a grabar la audiencia, seleccionando la opción "Más" y allí"grabar y transcribir". Para verificar que el inicio de la grabación haya sido eficaz, podrá visualizarse un círculo rojo y el funcionamiento del reloj a la izquierda de la pantalla. A si mismos deberá verificar previamente al inicio de la grabación que la cámara del/ de la adolescente no esté enfocando su rostro.

5. Al finalizar la audiencia, y despedir a las partes, se deberá seleccionar nuevamente la opción "más" y allí la opción "detener grabación y transcripción".

6. Hecho esto, la grabación de la audiencia se alojará automáticamente en los archivos del *Microsoft Teams*. Para acceder a la misma deberemos buscarla en el aparatado "Archivos" a la izquierda de la pantalla o bien en el chat iniciado como consecuencia de la reunión generada.

#### - **Apertura de la audiencia: Jurisdicción y competencia**

Al dar inicio a la audiencia, la/el juez o jueza a cargo de su dirección deberá hacer del mención

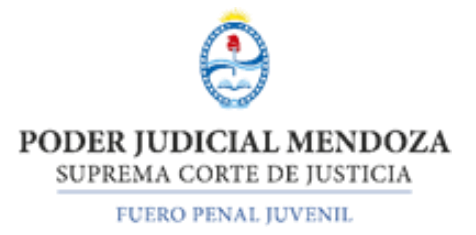

del lugar, el día y la hora en que la misma tiene comienzo, como así también incluir su presentación dejando constancia del Juzgado al que representa. Deberá además dejar constancia de las partes presentes y del trámite procesal que se realizará.

## - **Almacenamiento de la videograbación:**

El almacenamiento de las audiencias videograbadas por *Microsoft Teams* será en disco local y en nube.

El nombre del documento en los discos locales deberá consignar número del expediente y tipo de audiencias. Por ejemplo, "MP 2-23. Art 137". Si por alguna circunstancia la audiencia queda grabada en más de un video deberá agregarse mantenerse el mismo nombre del archivo con elagregado "Parte 1", "Parte 2", etc. Por ejemplo, "MP 2-23. Art 137. Parte 1" "MP 2-23. Art 137.Parte 2".

El almacenamiento en la nube se produce de manera automática conforme se describe en el punto 7 del apartado inmediato anterior.

## **2. Circulación del videoregistro de una audiencia penal juvenil**

Cuando la grabación de la audiencia sea solicitada por las partes, la forma de compartirla dependerá de la manera en que la misma se realizó.

Mas allá del sistema por medio del cual se implemente, siempre en la comunicación de remisión del link de acceso al videoregistro de la audiencia solicitada se deberá copiar la siguiente leyenda: "*En razón del carácter privado del proceso penal juvenil, solo la parte requirente podrá acceder al video registro solicitado; prohibiéndose su difusión y circulación bajo apercibimiento del art. 239 del C.P*.".

## **AUDIENCIAS PRESENCIALES**

Si la audiencia fue **presencial y registrada por el sistema Kenos** y alguna de las partes la solicitara, la circulación será a través del sistema "Contenidos".

1. El requerimiento del videoregistro de una audiencia penal juvenil deberá efectuarse mediante correo electrónico a la cuenta oficial institucional pertinente (cuenta *Zimbra* del juzgado o tribunal).

2. Al pedido formulado por la parte, se decretará lo que por ley corresponda. Se agregarán al Expediente las actuaciones.

3. A los efectos de ejecutar el pedido, la o el funcionaria/o del juzgado deberá ingresar a [www.jus.mendoza.gov.ar/contenidos.](http://www.jus.mendoza.gov.ar/contenidos) Previo a subir el archivo de la audiencia, determinaremos la cantidad de días que puede visualizarse el link, en este caso será de diez (10) días.

4. Hacemos click en el botón de "examinar" y seleccionamos la audiencia previamente guardada en el disco local R o U. Una vez seleccionado el archivo, tocamos el botón azul "subir archivo". El sistema nos brinda el link a compartir que deberá ser copiado.

5. El link deberá ser enviado por correo electrónico institucional a la parte requiriente con la leyenda descripta en el punto 2. El mail deberá escribirse y enviarse en respuesta al pedido que la misma hubiere formulado.

6. Una vez enviada la comunicación, se deberá guardar en la carpeta digital del Expediente una copia pdf del mail de remisión del link.

## **AUDIENCIAS SEMIPRESENCIALES O VIRTUALES**

Si la audiencia fue **semipresencial o virtual el video registro estará disponible en el sistema Microsoft Teams** y si alguna de las partes solicitará el acceso a su video registro se compartirá el archivo mediante el siguiente procedimiento:

1. El requerimiento del videoregistro de una audiencia penal juvenil deberá efectuarse mediante correo electrónico a la cuenta oficial institucional pertinente (cuenta *Zimbra* del juzgado o tribunal).

2. Al pedido formulado por la parte, se decretará lo que por ley corresponda. Se agregarán al Expediente las actuaciones.

3. A los efectos de ejecutar el pedido, la o el funcionaria/o del juzgado deberá iniciar sesión en *Microsoft Teams* con el usuario del Juzgado.

4. En la pestaña "Archivo" deberá buscar la audiencia y compartirla desde allí.

5. Previo a enviar el vínculo se deberá bloquear la descarga y seleccionar la opción solo "ver" (no permitir editar).

6. Para agregar a la persona con quien se compartirá el archivo, debemos mencionarlas en el mensaje utilizando el símbolo "@" seguido de su dirección de correo electrónico –desde la que se pidió la copia del registro audiovisual- o su nombre en Teams. Por ejemplo, "@nombredeusuario" o "@correo@example.com". luego hacemos click en "Enviar". En elcampo destinado a mensajes se deberá incluir la leyenda descripta en el punto 2.

7. Del registro del envío de la autorización de acceso que surge del sistema Microsoft Teams se deberá hace una captura de pantalla que se deberá guardar en la carpeta digital del Expediente.

### **3. Observaciones generales**

Si por alguna circunstancia ajena al desarrollo de la audiencia se interrumpiera la video grabación de la misma se deberá adjudicarle el resultado "cuarto intermedio" e iniciar audiencia nuevamente o bien fijar nueva fecha y hora por medio del registro correspondiente, según corresponda.